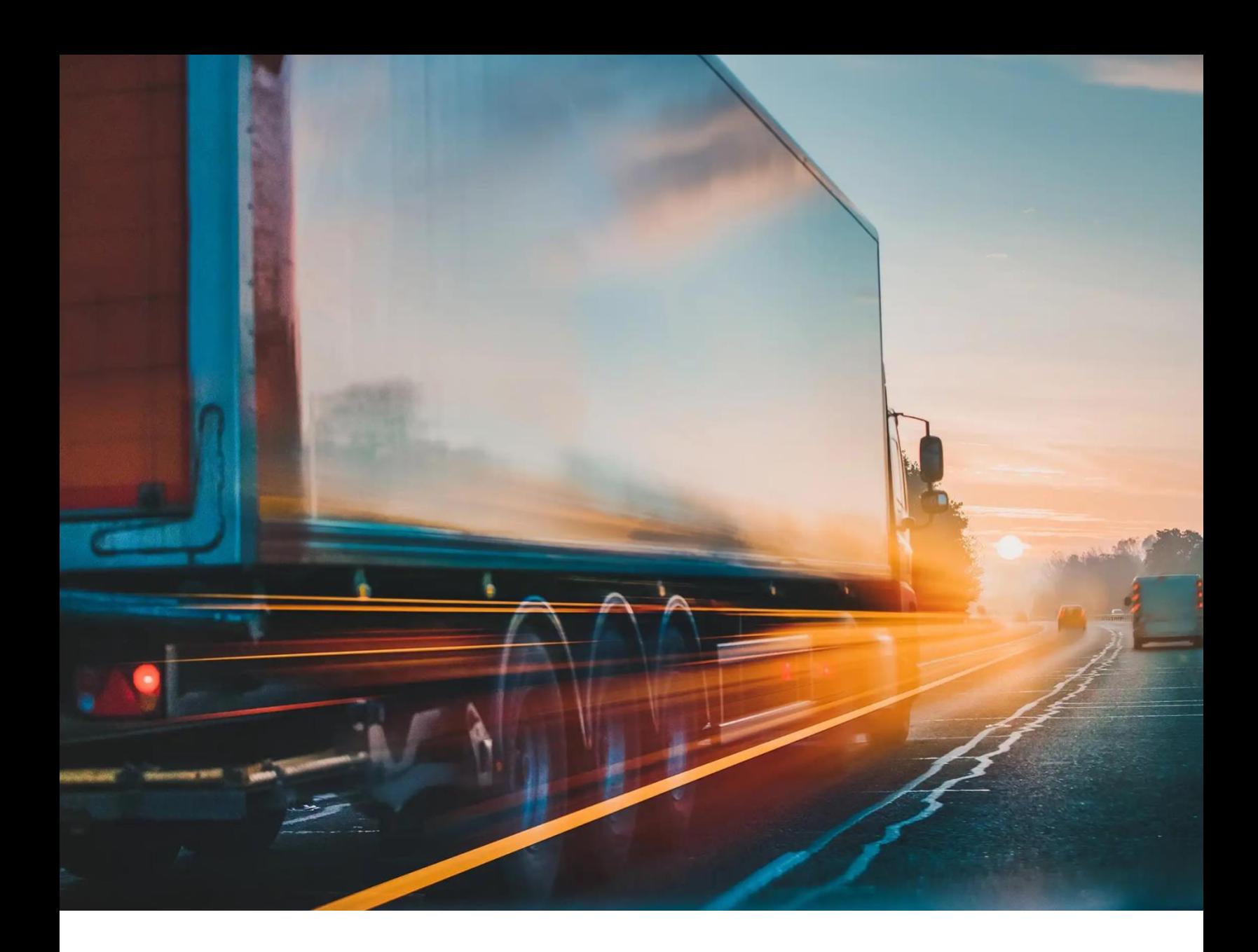

# **SAP Business Network for Logistics (BNL) Overview**

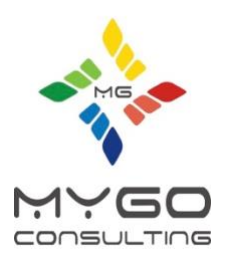

**Naveen Rokkam**

**Vice President Global Strategy & Transformation** 

[Naveen.Rokkam@mygoconsulting.com](mailto:Naveen.Rokkam@mygoconsulting.com)

#### **Table of Contents**

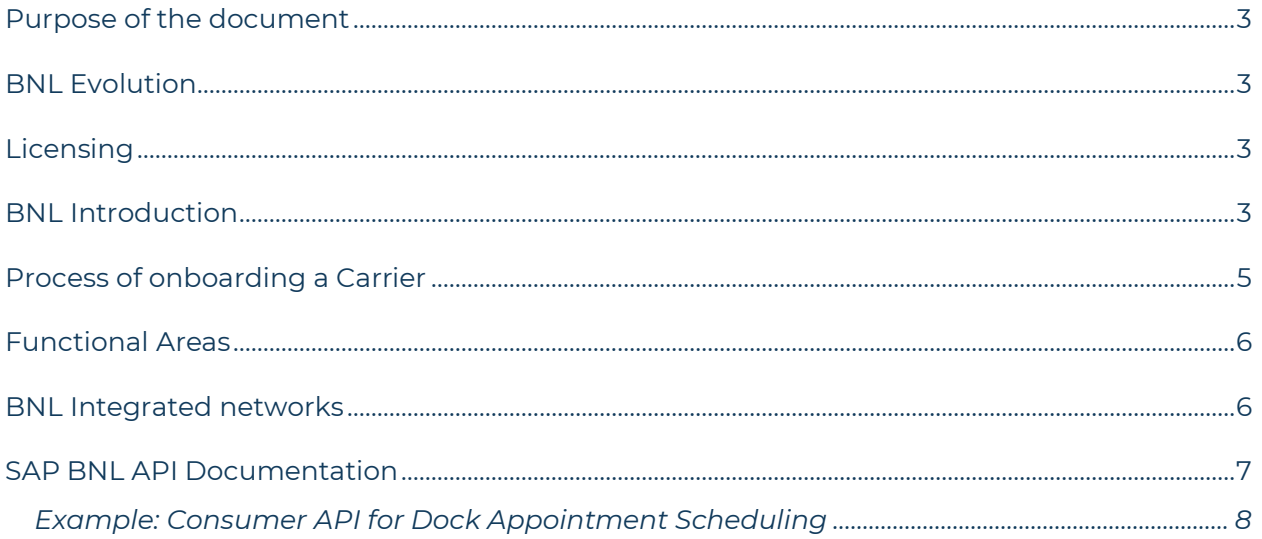

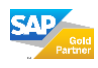

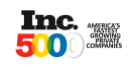

### <span id="page-2-0"></span>**Purpose of the document**

The purpose of this document is to provide a brief overview about SAP Business Network for Logistics (BNL) and how it helps in end-to-end supply chain processes.

## <span id="page-2-1"></span>**BNL Evolution**

SAP Business Network for Logistics (BNL) was first launched in 2019 under the name Logistics for Business Network and subsequently renamed to SAP BNL. This is an evolution of the collaboration portal from the classic SAP TM.

## <span id="page-2-2"></span>**Licensing**

SAP BNL evolved as a cloud application hosted on SAP BTP. From Below are the multiple components within SAP BNL:

- SAP Business Network Freight collaboration
- SAP Business Network Global Track and Trace
- SAP Business Network Material Traceability
- SAP Business Network Intelligent insights add-on
- SAP Business Network Trade document collaboration

### <span id="page-2-3"></span>**BNL Introduction**

SAP BNL supports end-to-end process of collaborating with carriers from subcontracting to settlement. It provides the following functionality:

- Tendering process
	- o Administrative onboarding
	- o Subcontracting Freight RFQ and quotation and confirmation
- Freight execution
	- o Reporting events
	- o Sending Geo-information
	- o Proof of delivery
	- o Proof of pickup
	- o Etc.
- Dock appointment scheduling
	- o Self-booking of appointments for loading and unloading
- Settlement
	- o Creating invoices
	- o Sending invoices
	- o Dispute management

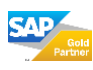

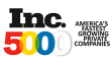

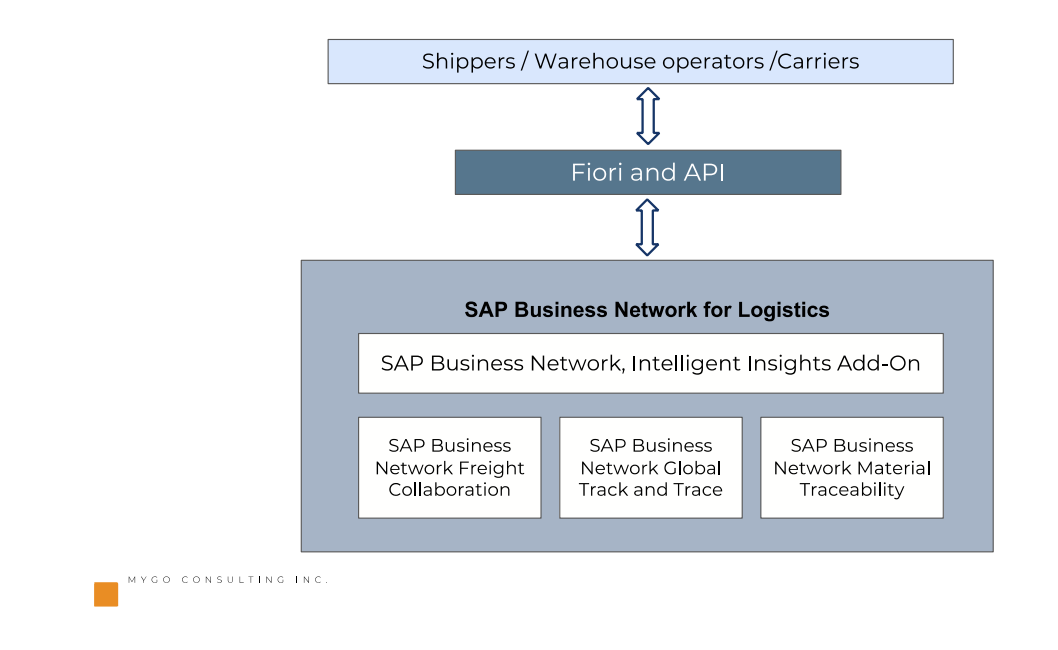

Overview of interaction of Shippers, warehouse operators and carriers with SAP BNL

In a well-designed system, all steps in SAP TM process have corresponding individual blocks in SAP BNL. Below diagram shows a high-level representation of how customer could interact with BNL.

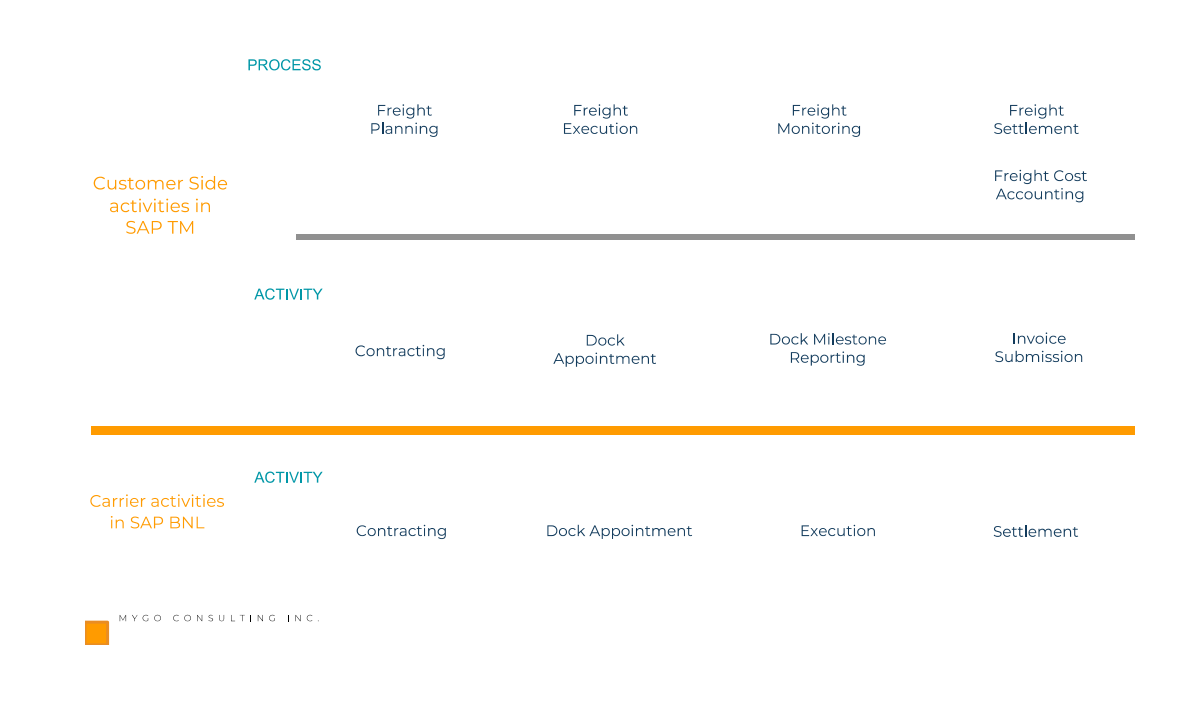

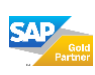

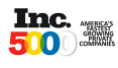

### <span id="page-4-0"></span>**Process of onboarding a Carrier**

Below are the steps in onboarding a carrier:

- 1. **Pre-Requisite:** The pre-requisite for customer to onboard a carrier would be to purchase licenses for SAP BTP and BNL. After which a unique network ID would be assigned to customer in SAP BNL.
- 2. **Carrier List:** Customer team would create a list of carriers and upload this list to SAP BNL. The list can be changed after initial upload.
- 3. **Carrier Invitations:** SAP BNL backend operations team would then send invitation based on whether the carrier is already existing or not. If the carrier is already on BNL they will get a notification which is linked to their existing account on BNL. If the carrier is not on BNL, a notification with new account information is sent.
- 4. **Carrier Acceptance:** Carrier could accept or reject the invite. Upon accepting the carrier is reflected in Customer BNL.

Below is the high-level process to onboard a carrier.

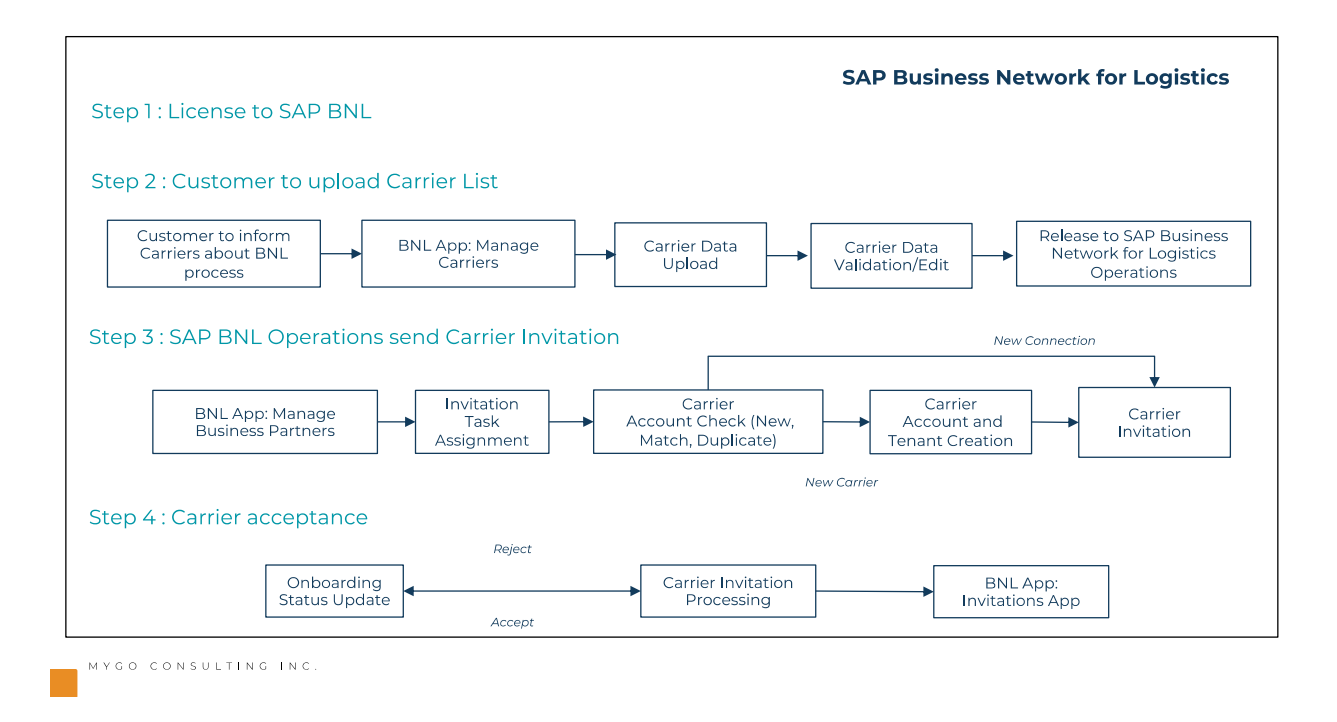

<span id="page-4-1"></span>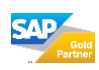

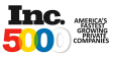

### **Functional Areas**

SAP Business Network for Logistics (BNL) has four functional areas:

- Discover Identify / search for new business partners that could be potential candidates for conducting business.
- Connect
	- o Ability to connect with business partners.
	- o SAP onboards all the partners once they are onboarded for one customer, they are available for all SAP Customers using BNL.
	- o Ease of access via out-of-the-box integration with SAP systems
	- o Other common protocols support are B2B / EDI and connectivity with sensors.
- Collaborate
	- o Global, multimodal network which enables collaboration with all parties in managing the data, content, and documents.
- Derive Insights
	- o Ability to derive real-time analytics across all the operational data in the network.
	- o Real-time end to end visibility in operations.

### <span id="page-5-0"></span>**BNL Integrated networks**

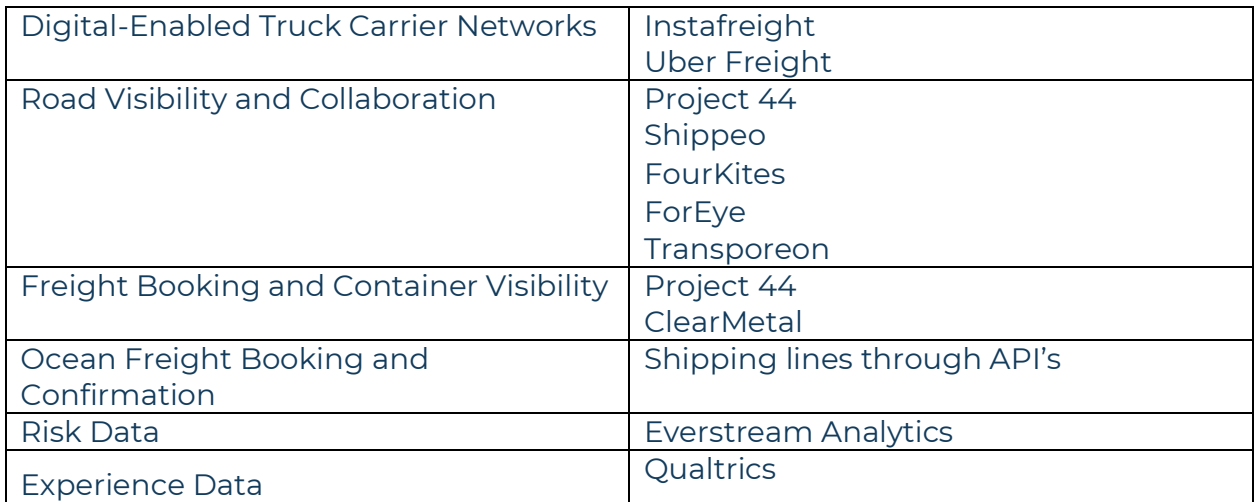

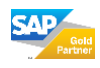

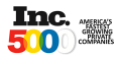